# **SAGEM Monetel**

# PRISE EN MAIN DE L'EFT930S

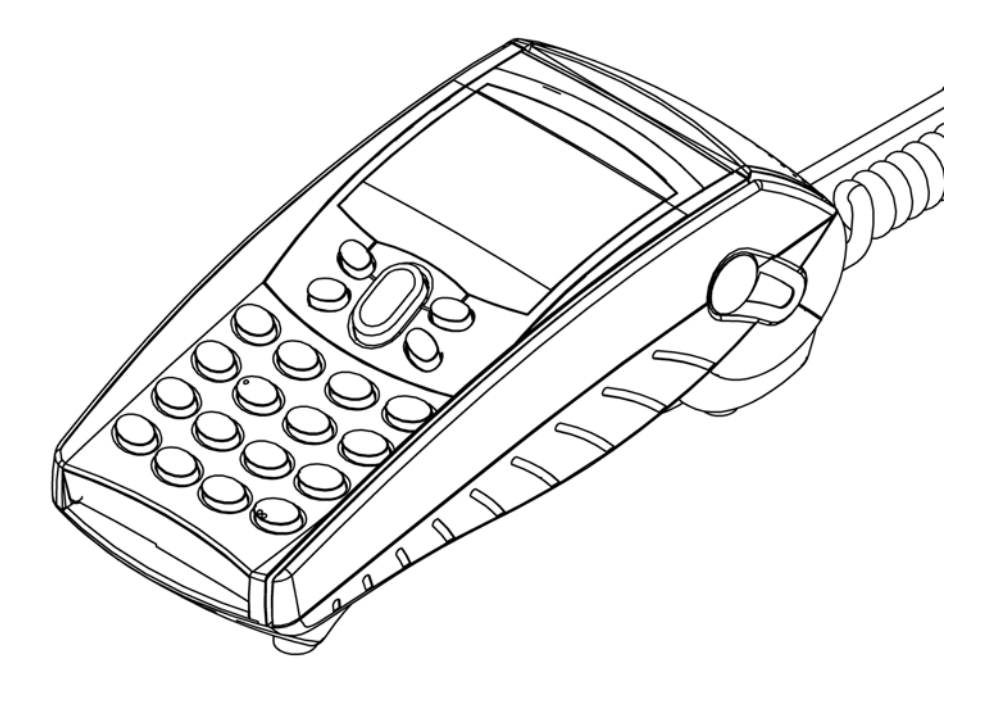

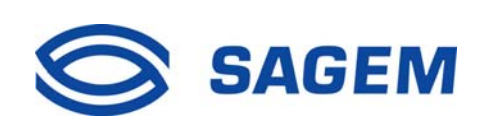

# **SOMMAIRE**

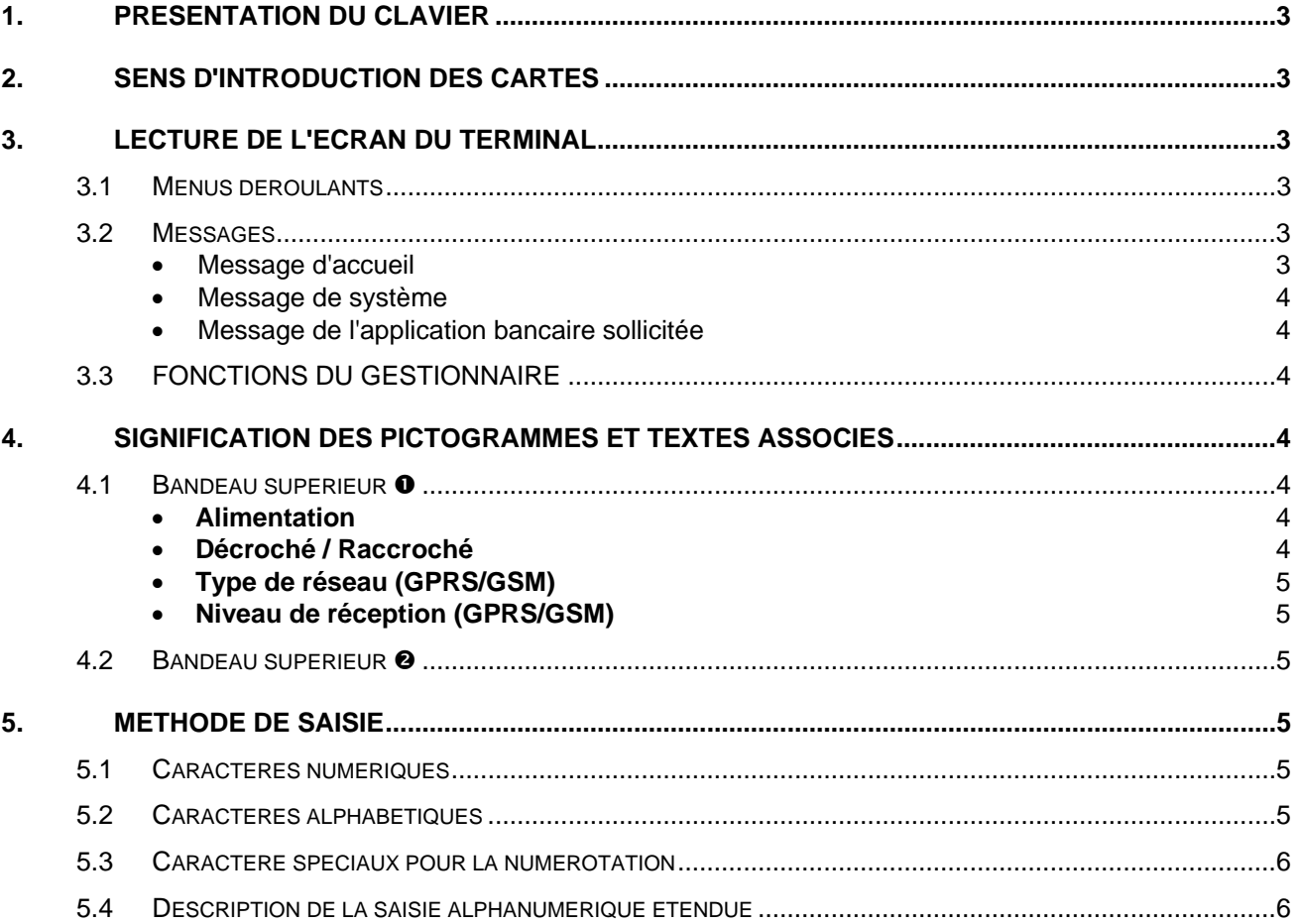

## <span id="page-2-0"></span>**1. PRESENTATION DU CLAVIER**

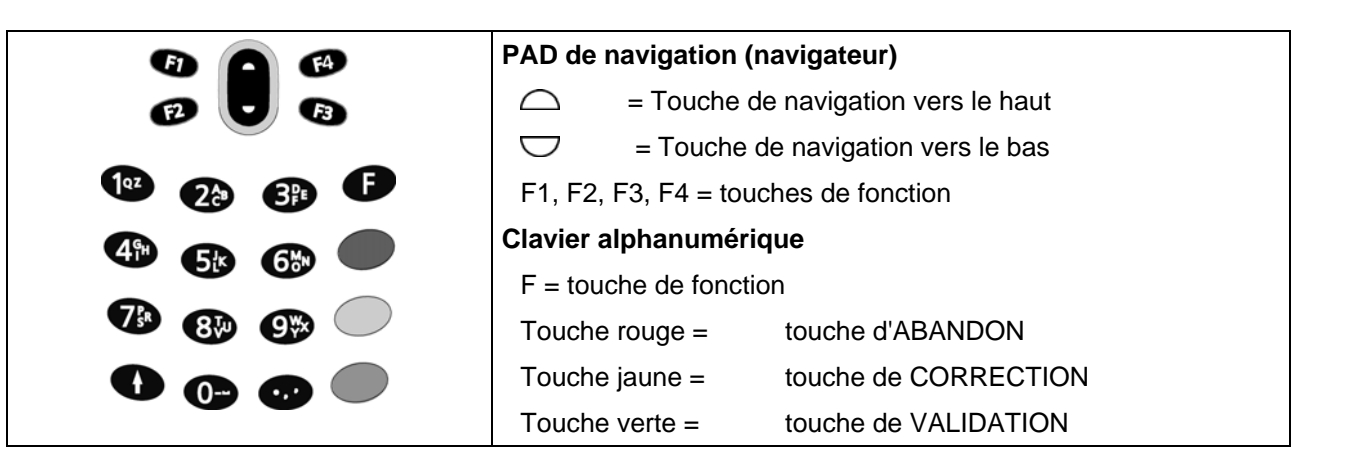

#### **2. SENS D'INTRODUCTION DES CARTES**

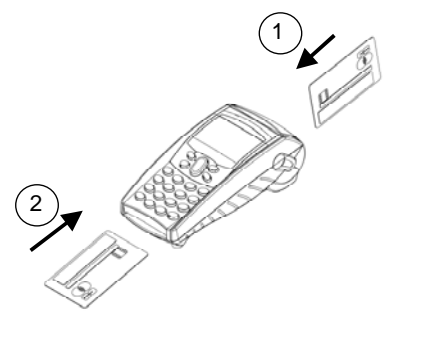

1 Lecture de la **piste magnétique** (d'une carte à piste ou d'une carte à puce) : (Flèche 1).

Orienter la carte de la façon suivante :

- côté recto à droite (La piste magnétique se trouve au verso).
- bord supérieur de la carte (défini par rapport au sens de lecture du texte) posé à l'entrée du lecteur.

Faire défiler la carte manuellement dans le lecteur.

Introduction d'une **carte à puce**  Puce visible sur le dessus (flèche 2)

## **3. LECTURE DE L'ECRAN DU TERMINAL**

#### **3.1 Menus déroulants**

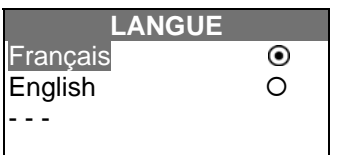

Dans ce format sont affichés les **menus déroulants** du gestionnaire (initialisation du gestionnaire, consultations, diagnostic, etc.) décrits dans la suite de cette notice.

Le menu présenté ci-dessus est un exemple.

#### **3.2 Messages**

• Message d'accueil

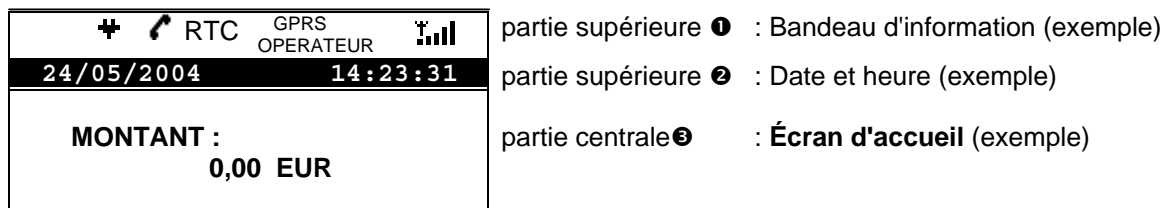

<span id="page-3-0"></span>• Message de système

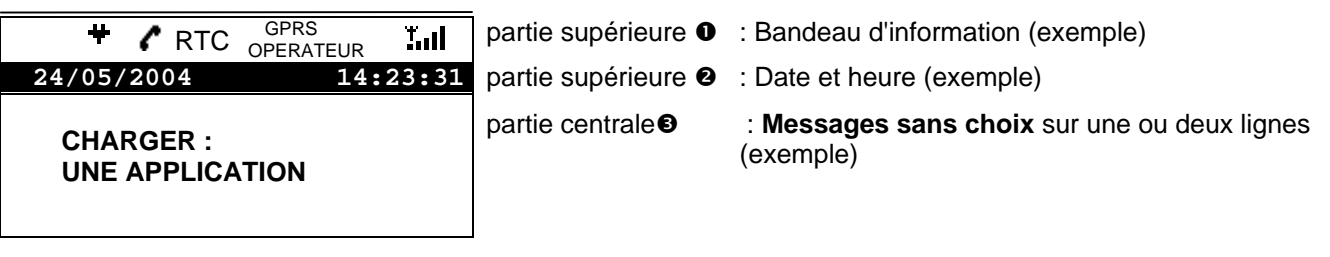

• Message de l'application bancaire sollicitée

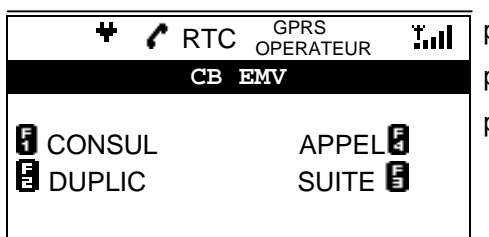

- partie supérieure  $\bullet$  : Bandeau d'information (exemple)
- partie supérieure  $\bullet$  : Nom de l'application utilisée (exemple)

partie centrale p : **Messages avec choix** sur une ou deux lignes (exemple)

**Dans les parties supérieures 1 et 2**, l'écran affiche des informations qui renseignent en permanence l'utilisateur sur l'alimentation, le réseau, l'application sollicitée, etc. Ces informations sont données sous forme de textes ou de pictogrammes.

**Dans la partie centrale 3** l'écran affiche le message d'accueil, les messages du système ou de l'application bancaire sollicitée.

## **3.3 FONCTIONS DU GESTIONNAIRE**

#### **TELIUM MANAGER**  1- Annulation 2- Consultation 3- Credit 4- Evolution 5- Initialisation  $\mathbf{I}$

Choisir la fonction désirée à l'aide des touches de navigation ou en saisissant le numéro placé en face de la fonction sur l'écran de votre terminal.

Attention : l'ordre des fonctions présenté dans les exemples d'écran ci-dessus peut être différent de celui qu'affiche votre terminal. L'annulation et le crédit sont affichés uniquement en France si les applications bancaires CB sont présentes.

# **4. SIGNIFICATION DES PICTOGRAMMES ET TEXTES ASSOCIES**

## **4.1 Bandeau supérieur**  $\bullet$

- **Alimentation**
	- : EFT alimenté sur le secteur
- **Décroché / Raccroché** 
	- RTC  $\cdot$  : EFT en cours de communication Réseau Téléphonique Commuté (affiché en deux temps :  $\bullet$  puis RTC)
	- GSM : EFT en cours de communication GSM
	- GPRS : EFT en cours de communication GPRS
	- $\triangle$  RNIS  $\triangle$ : EFT en cours de communication RNIS
	- $\triangle$  EXT : EFT en cours de communication avec modem externe
		- : EFT n'est pas en cours de communication

#### <span id="page-4-0"></span>• **Type de réseau (GPRS/GSM)**

GPRS/GSM : Indique que l'EFT gère le GPRS/GSM, et qu'il est dans une zone couverte par le GPRS/GSM

OPERATEUR : Au-dessous, on indique le nom de l'opérateur GPRS ou GSM.

Ce dernier champ indiquera également l'absence de carte SIM. Il peut afficher jusqu'à 16 caractères. La place disponible du bandeau ne permet pas d'afficher simultanément ces 16 caractères. Ils seront donc affichés en 2 temps (8 premiers caractères la 1<sup>ère</sup> seconde, 8 derniers caractères la seconde suivante, etc...).

#### • **Niveau de réception (GPRS/GSM)**

Il est composé de 5 barrettes :

- Aucun réseau détecté mais la fonction GPRS est disponible.
- réception faible d'un réseau Y
- Y. …
- $\mathbf{f}_{\mathbf{d}}$ …
- bonne réception du réseau Yы.
- **I'll** réception optimale d'un réseau

Si le GPRS n'est pas détecté, aucun pictogramme de niveau de réception n'est affiché.

#### **4.2 Bandeau supérieur @**

Il peut contenir 2 types d'information. Soit:

Le nom de l'application en cours d'utilisation,

La date et l'heure du terminal.

Il peut également être inhibé.

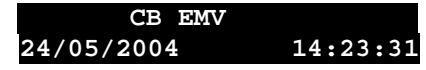

**CB EMV**<br>14:23:31 Exemple de bandeau avec le nom de l'application en cours d'utilisation.<br>24/05/2004 14:23:31 Exemple de bandeau avec la date et l'heure du terminal **24/05/2004 14:23:31** Exemple de bandeau avec la date et l'heure du terminal

#### **5. METHODE DE SAISIE**

- Le signe "<sup>O</sup>" affiché en face d'un paramètre indique qu'il s'agit de la valeur actuellement sélectionnée.
- Le signe "O" affiché en face d'un paramètre indique une valeur pouvant être sélectionnée par l'utilisateur, à l'aide des touches de navigation  $\bigtriangledown$  ou  $\bigtriangleup$ .
- Le paramètre surligné est le paramètre en cours de choix. Pour sélectionner ce paramètre, appuyer sur la touche validation (VERTE).

#### **5.1 Caractères numériques**

Les caractères numériques sont saisis directement au clavier. En cas d'erreur, utiliser la touche correction (JAUNE)

#### **5.2 Caractères alphabétiques**

Les caractères alphabétiques sont obtenus de la façon suivante :

- Lorsque le menu N° STANDARD est affiché, l'appui sur les touches de navigation  $\bigtriangledown$  ou  $\bigtriangleup$  provoque un défilement des caractères sur l'écran. Lorsque le caractère convient, valider ce caractère en appuyant sur la touche verte.
- En cas d'erreur, utiliser la touche correction (JAUNE)
- Lorsque le texte ou numéro saisi est complet, valider l'ensemble de la séquence en appuyant sur la touche verte.

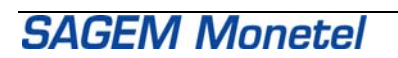

#### <span id="page-5-0"></span>**5.3 Caractère spéciaux pour la numérotation**

, = attente d'un délai (2 secondes) avant de traiter le chiffre ou le caractère suivant (peut être utilisé avant la numérotation, dans le cas de l'utilisation d'un standard privé).

- $T = numérotation vocale (DTMF),$
- P = numérotation décimale (IMPULsionnelle)

#### **5.4 Description de la saisie alphanumérique étendue**

Dans certains menus, il peut être nécessaire de saisir des caractères alphanumériques. Dans ce cas, l'appui sur les touches numériques permet de faire défiler les caractères. Le caractère en cours de saisie s'affiche en fin de chaîne avec le curseur en dessous.

> $1 \rightarrow 1, q, z, Q, Z$  $2 \rightarrow 2$ , a, b, c, A, B, C  $3 \rightarrow 3, d, e, f, D, E, F$  $4 \rightarrow 4$ , f, h, l, G, H, I  $5 - 5$ , j, k, l, J, K, L<br> $6 - 6$ , m, n, o, M. N 6, m, n, o, M, N, O  $7 \rightarrow 7, p, q, r, P, Q, R$  $8 \rightarrow 8, t, u, v, T, U, V$  $9 \rightarrow 9, w, x, y, W, X, Y$  $0 \rightarrow 0, +, \dots,$

Le caractère est validé après 3 secondes, ou après appui sur une autre touche.

La touche jaune efface le dernier caractère saisi,

La touche rouge annule la saisie.

La touche verte valide la saisi

Les descriptions, photographies et caractéristiques figurant sur ce document sont données uniquement à titre d'information et non d'engagement contractuel.

SAGEM Monétel SAS se réserve le droit d'effectuer sans préavis toute modification.

Tous droits de reproduction, d'adaptation, d'exécution, de traduction réservés pour tous pays.

Les marques et logos SAGEM et SAGEM Monétel sont la propriété de SAGEM SA et de SAGEM Monétel SAS.

# **SAGEM Monetel SAS**

Société par actions simplifiée au capital de 20.121.452 euros – 442 508 271 R.C.S. PARIS Siège social : Le Ponant de Paris - 27, rue Leblanc - 75015 PARIS – France

Adresse commerciale / *Sales office*: 1, rue Claude-Chappe - BP 346 – 07503 GUILHERAND-GRANGES CEDEX - France Téléphone : +33 4 75 81 40 40 - Fax : +33 4 75 81 43 00